# Troubleshooting Attend Anywhere video calls

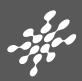

### **Support contact**

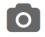

# Can't see?

### Web camera:

(*If external*) Plugged in securely?

Chrome using the correct camera? Click camera icon in Call Screen's address bar; check access and selected camera.

Other software using the camera? (Example: Skype also running) May require computer reboot.

Firewall settings allow video stream? Ask whomever looks after your firewall for help.

### More:

england.nhs.attendanywhere.com/camera

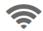

# Poor video/audio quality?

Connection to Internet okay? Check speed and latency at www.speedtest.net

Others on the network using lots of bandwidth? (Example: Other video calls in progress)

Modem/router working properly? (Wireless network) Get closer to access point.

# Others can't hear you?

### Microphone:

(If external) Plugged in securely?

Being used by the computer? Check computer's audio settings.

Chrome using the correct microphone? Click camera icon in Call Screen's address bar; check access and selected microphone.

### Muted?

Either Call Screen, or device's audio.

Other software using the microphone? (Example: Skype also running) May require computer reboot.

More: england.nhs.attendanywhere.com/mic

# Can't hear others?

### **Speakers/headset:**

Volume at audible level?

(*If external*) Plugged in securely?

(If powered) Switched on?

Being used by the computer? Check computer's audio settings.

Hearing an echo? Check computer's audio settings.

### More:

england.nhs.attendanywhere.com/speaker

# Many call issues can be fixed by clicking

Refresh

# Meet minimum specs?

Windows PC with i5 processor and 3GB of RAM (Windows 7 or later)

Apple Mac with i5 processor and 3GB of RAM (MacOS 10.12 Sierra or later)

**Android-based smartphone or tablet** (Android 5.1 or later)

**iPhone** (iOS 11.4+)

iPad (iOS 11.4+, iPadOS 13+)

# Latest Google Chrome?

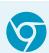

Check version at www.whatismybrowser.com Update browser from chrome://help Download new at www.google.com/chrome

### Latest Safari?

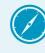

Check version at www.whatismybrowser.com Update browser from Mac App Store

### **Further Troubleshooting**

england.nhs.attendanywhere.com/troubleshooting

Current service status: status.england.nhs.attendanywhere.com/